## КАК НАЧАТЬ РАБОТУ НА ПЛАТФОРМЕ? Памятка администратору Участника платформы (spo.zabedu.ru)

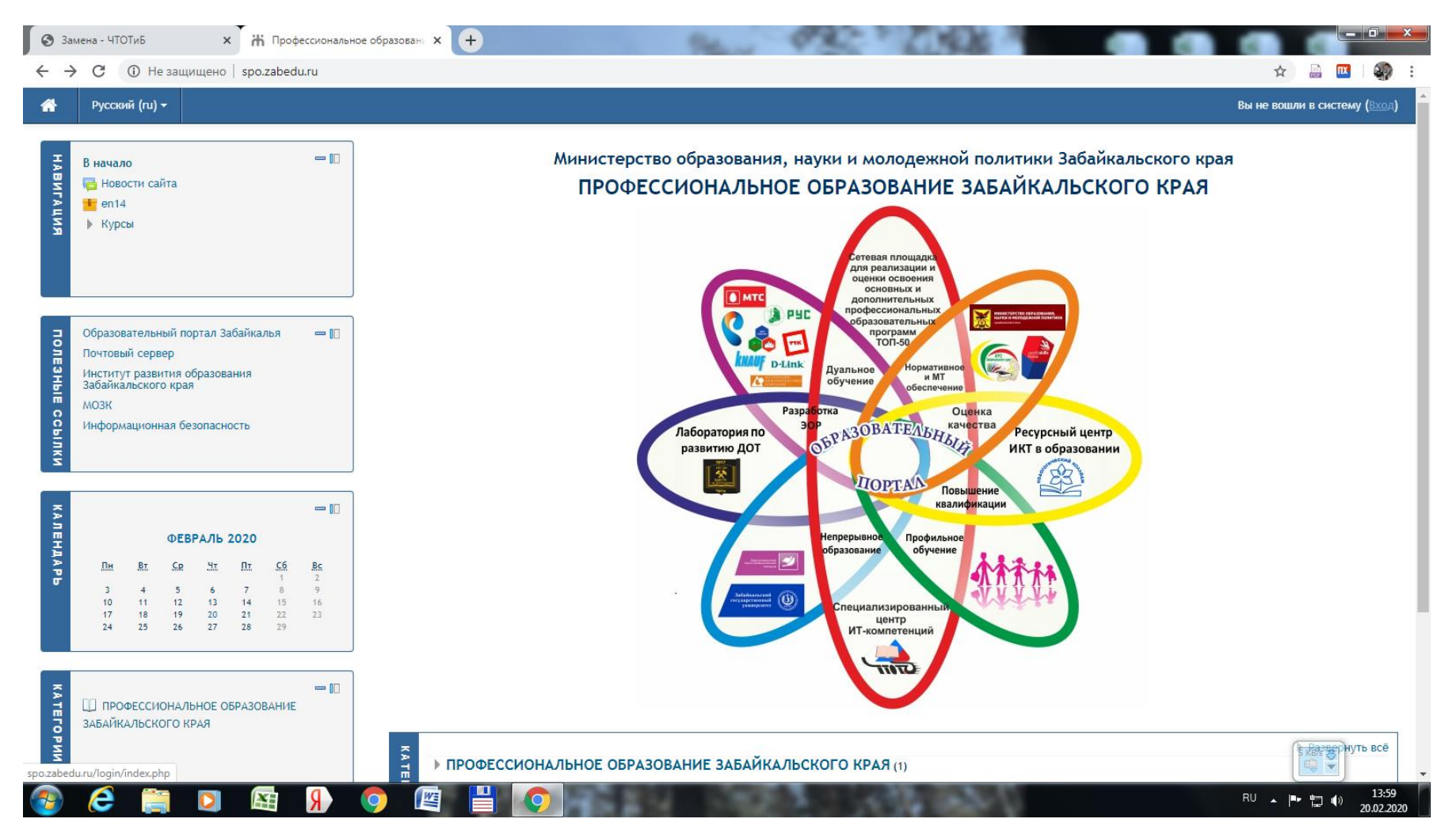

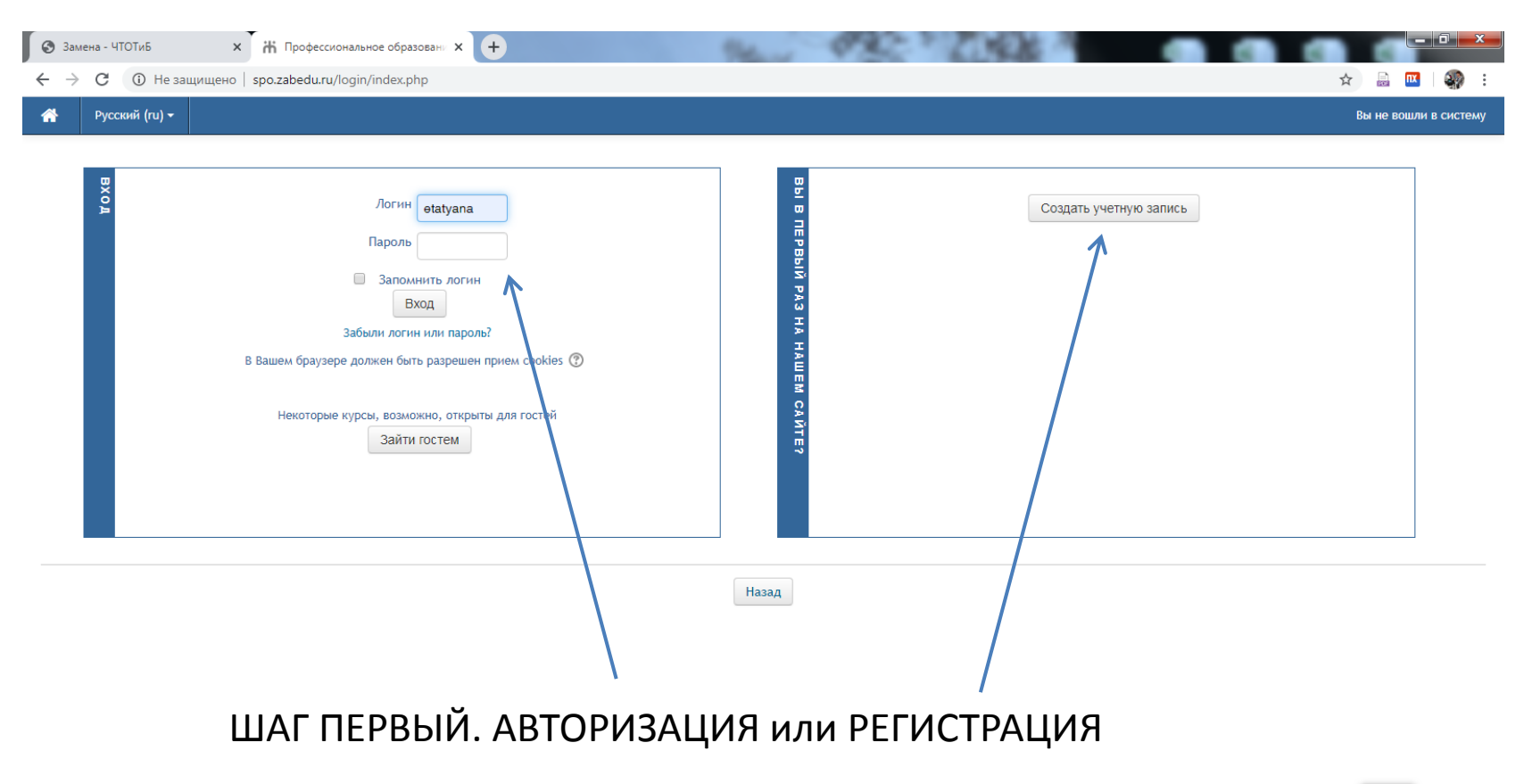

 $\begin{array}{c}\n5 K \text{B/s} \\
\hline\n\bigoplus\n\end{array}$ 

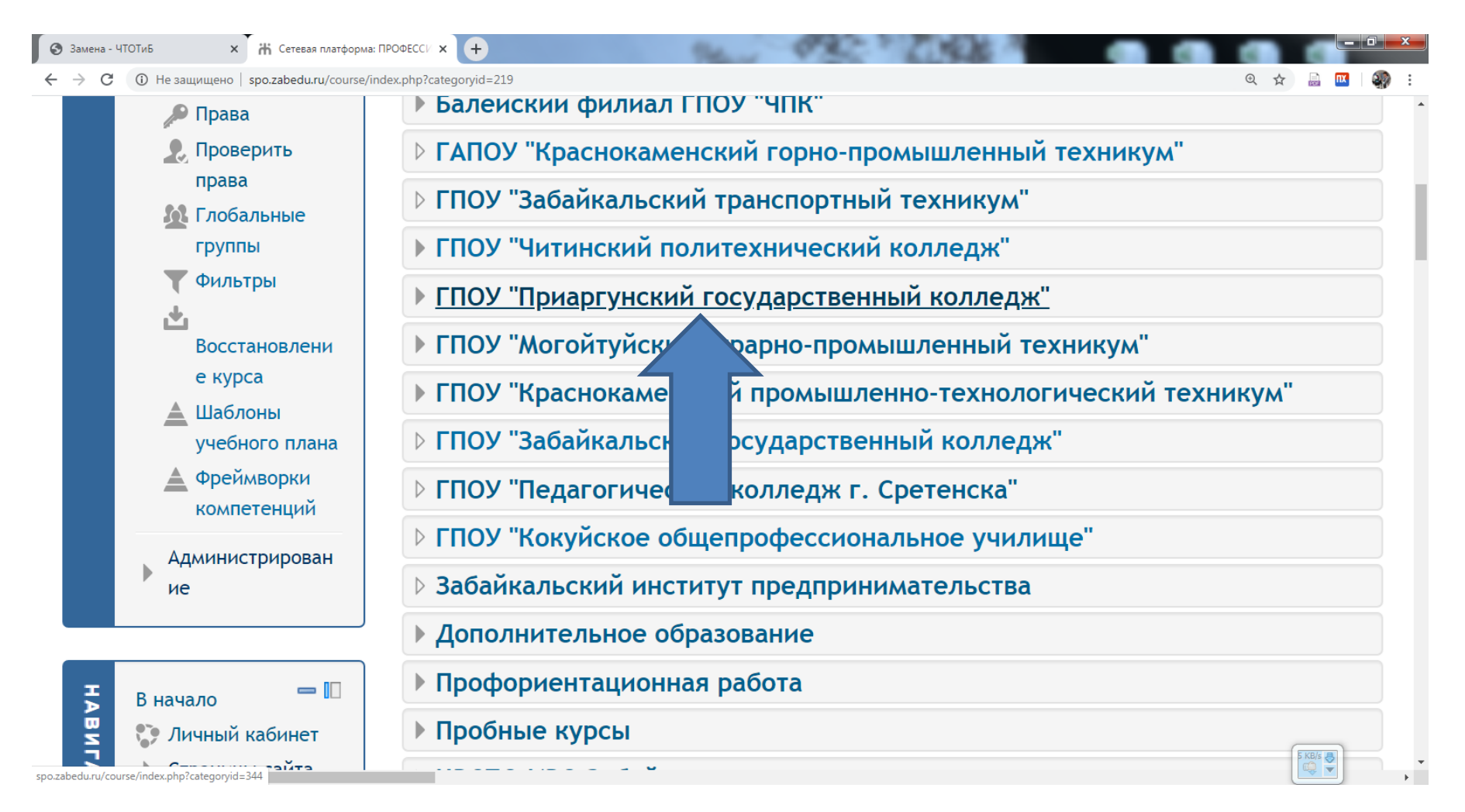

ШАГ ВТОРОЙ. ВЫБОР КАТЕГОРИИ (НАИМЕНОВАНИЕ ОУ, НАПРАВЛЕНИЯ ДЕЯТЕЛЬНОСТИ)

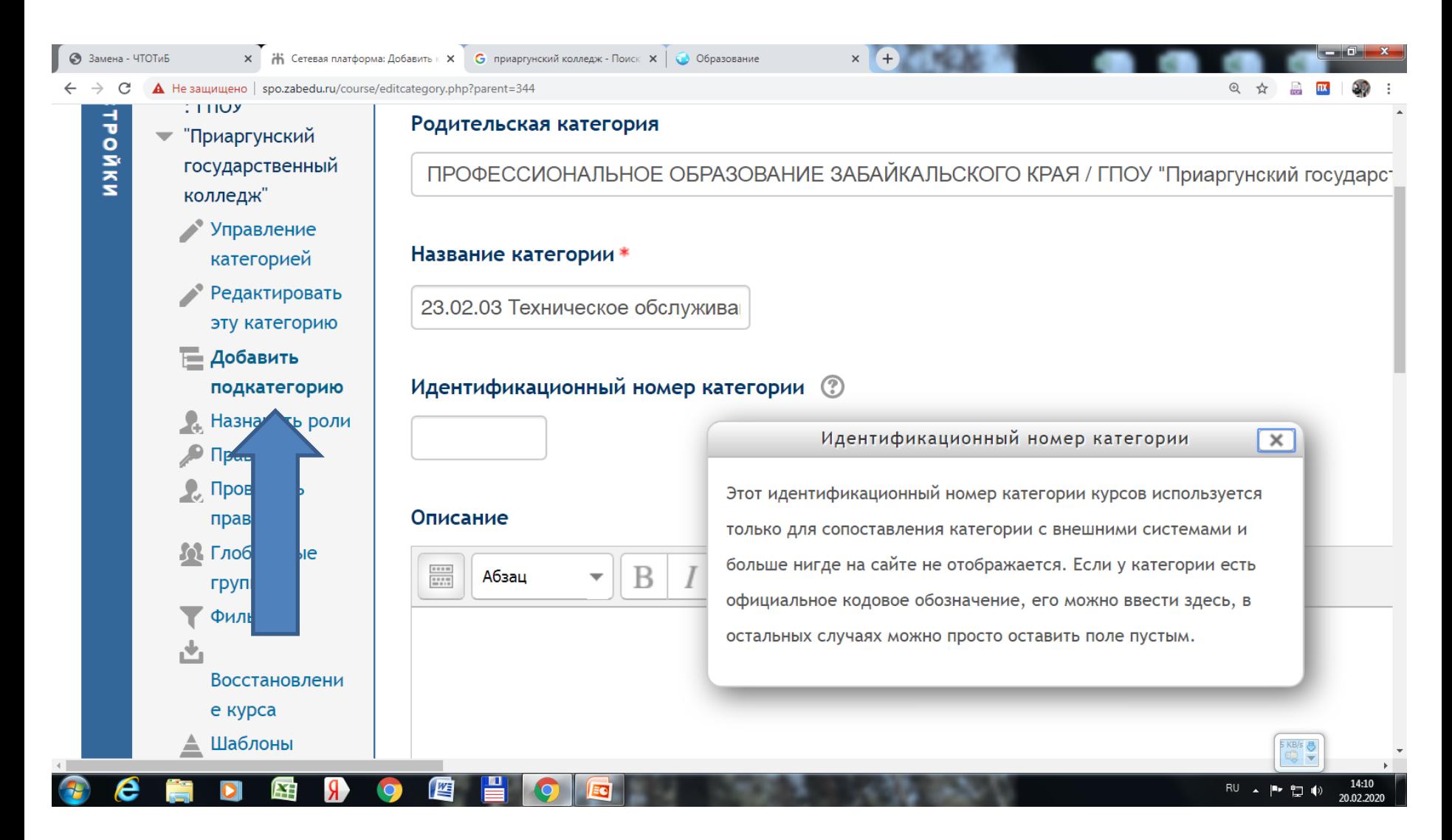

## ШАГ ТРЕТИЙ. ДОБАВЛЕНИЕ ПОДКАТЕГОРИИ (НАИМЕНОВАНИЕ ОПОП)

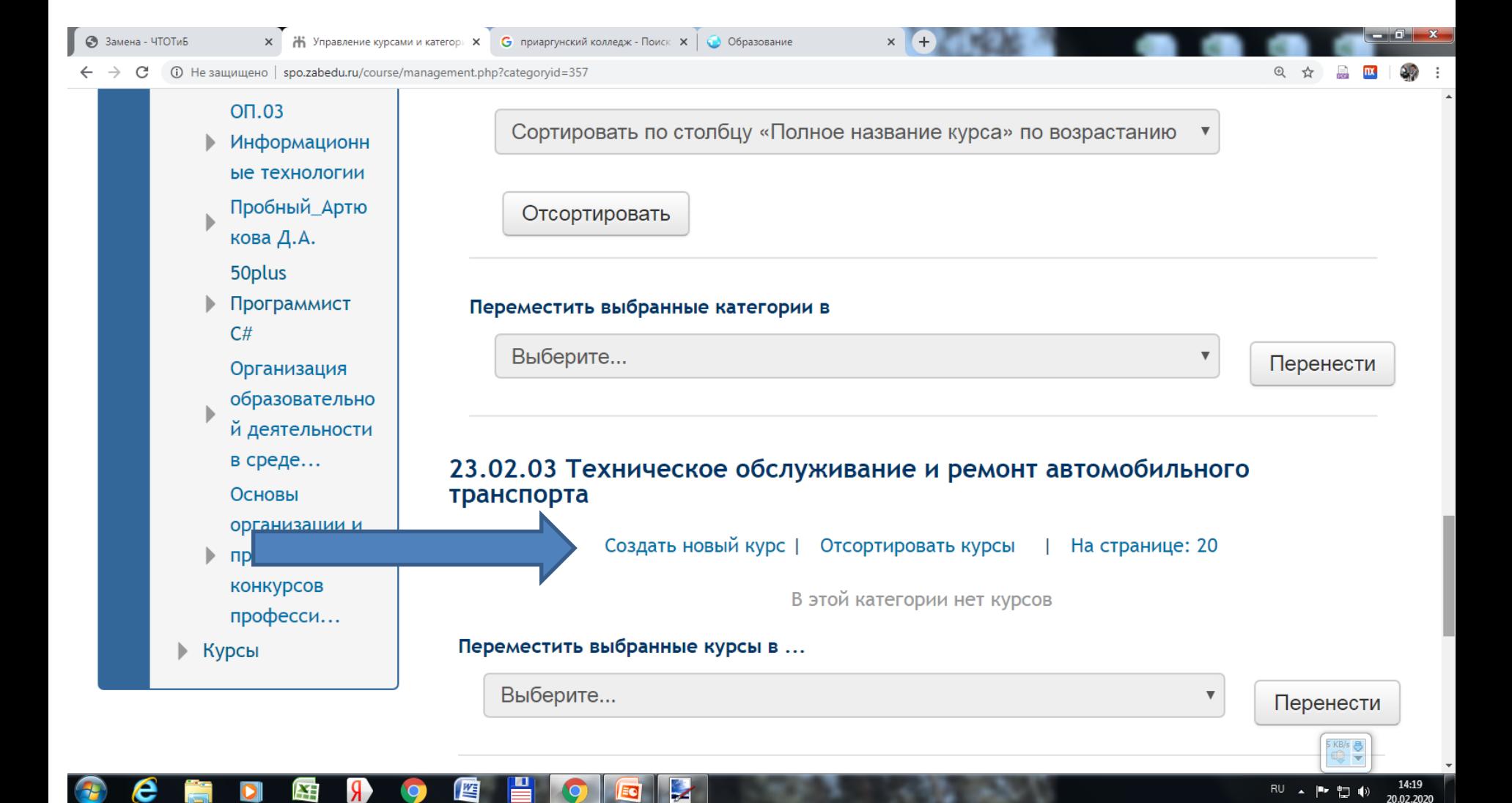

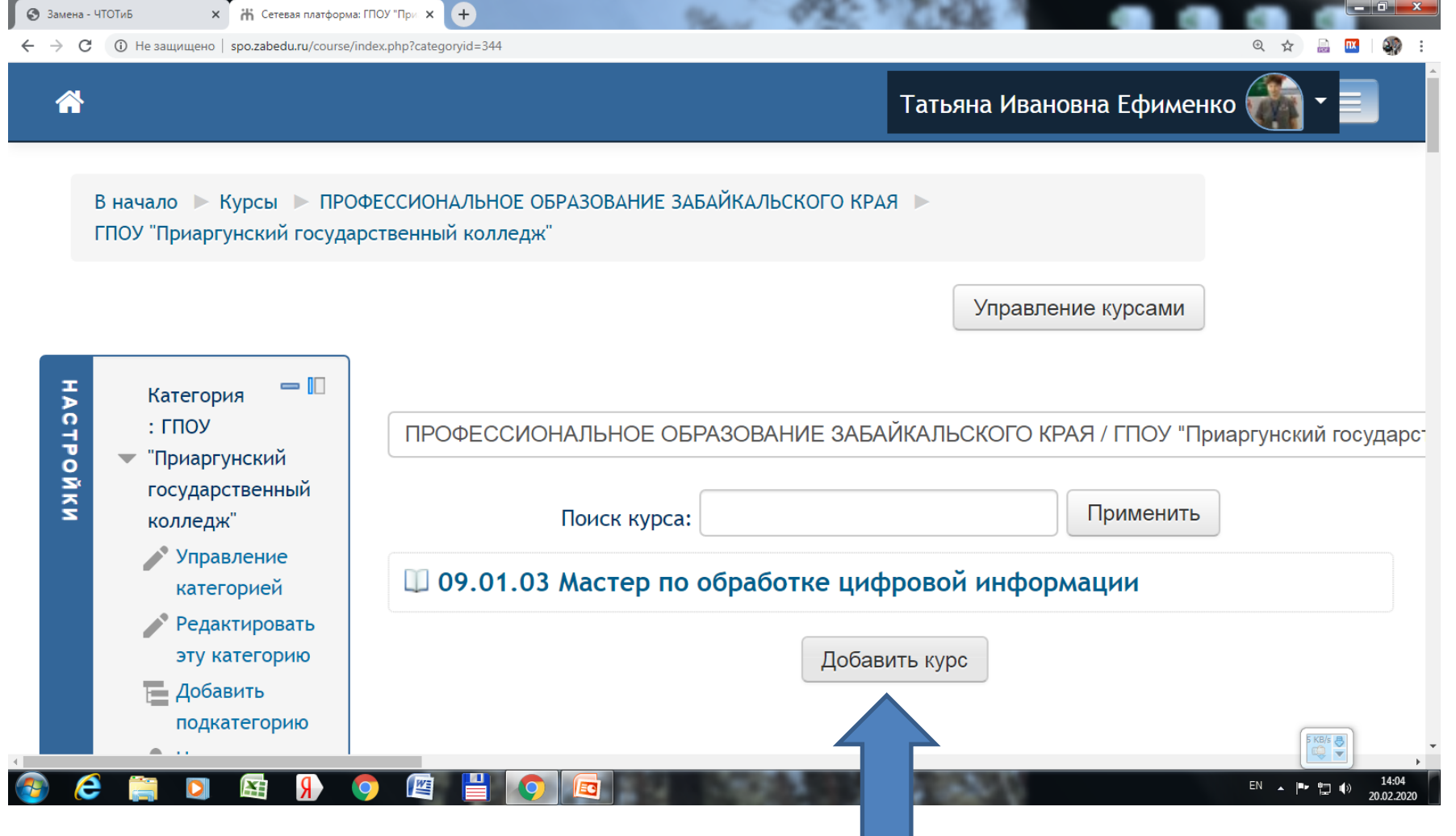

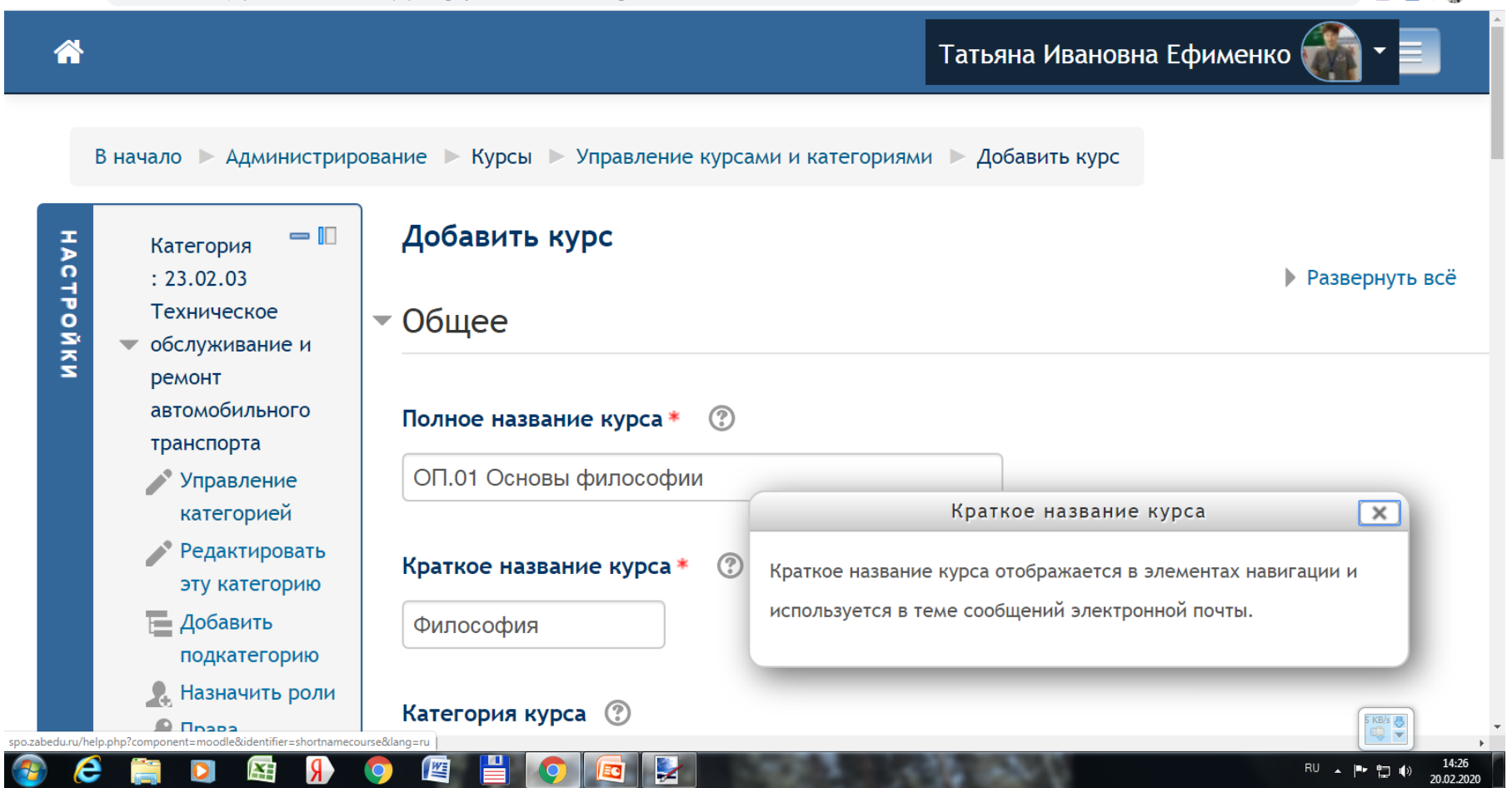

 $\times$   $+$ 

@ ☆

A He защищено | spo.zabedu.ru/course/edit.php?category=357&returnto=catmanage

• Замена - ЧТОТиБ

 $\mathcal{C}$ 

 $\leftarrow$ 

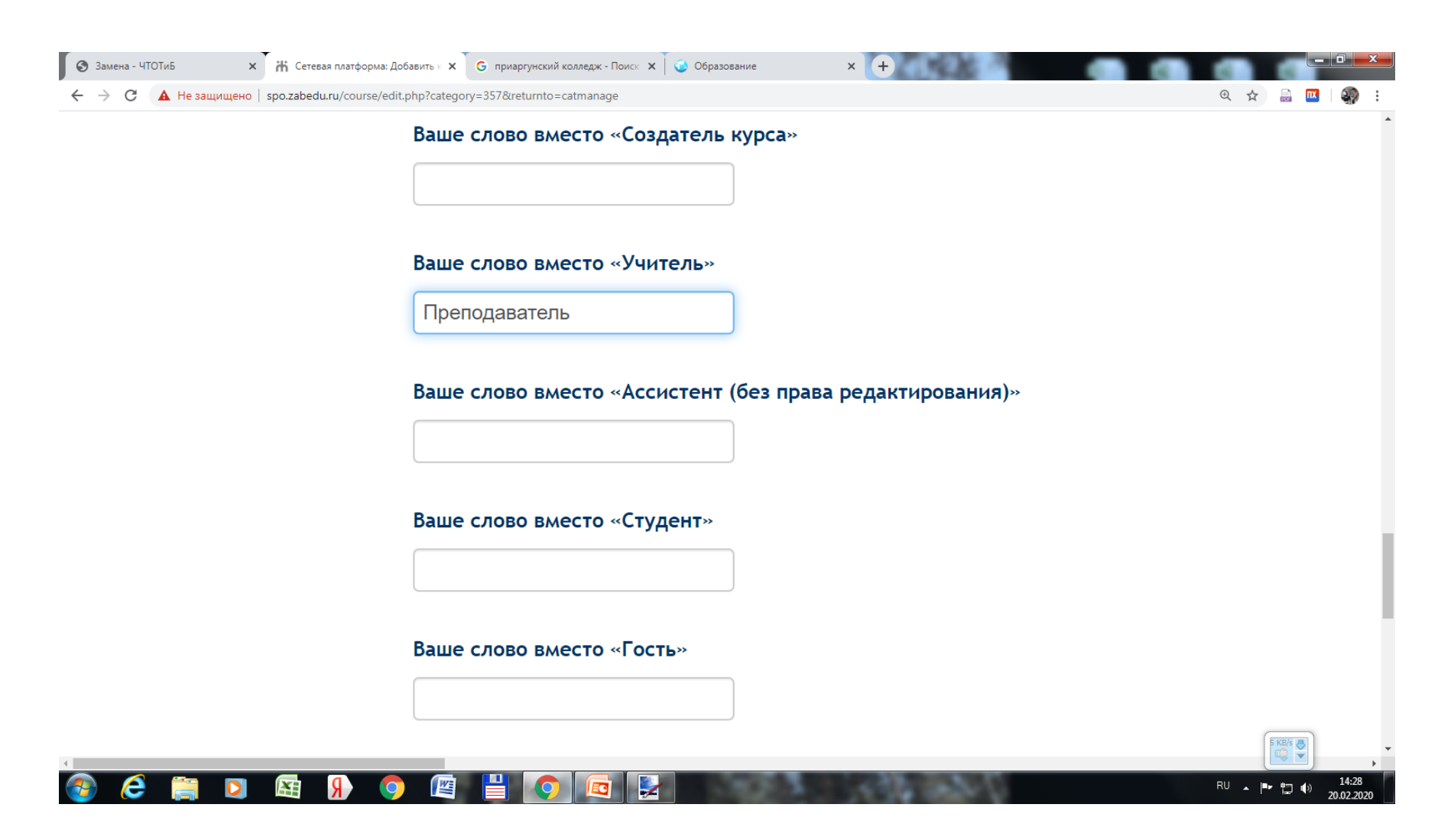

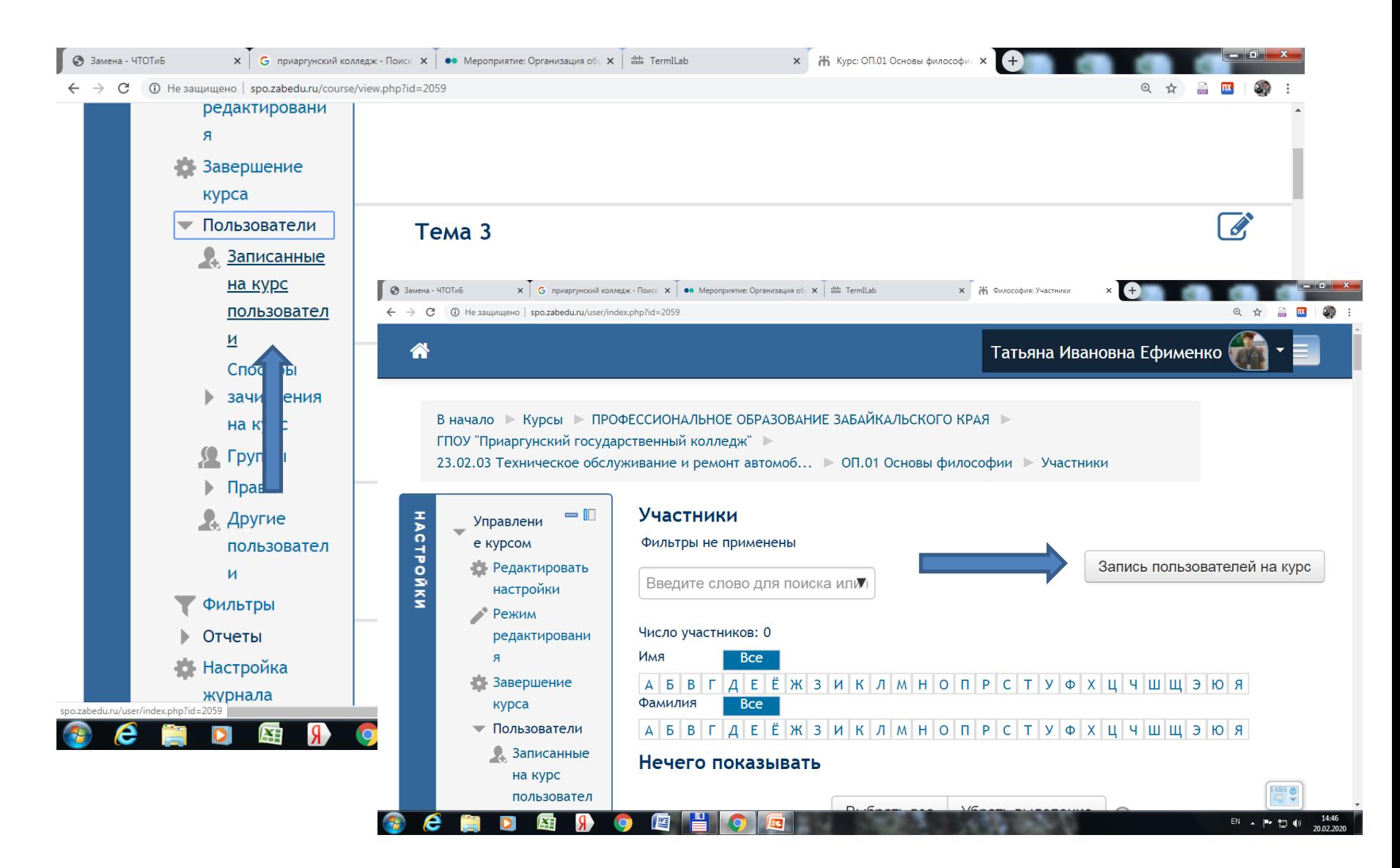

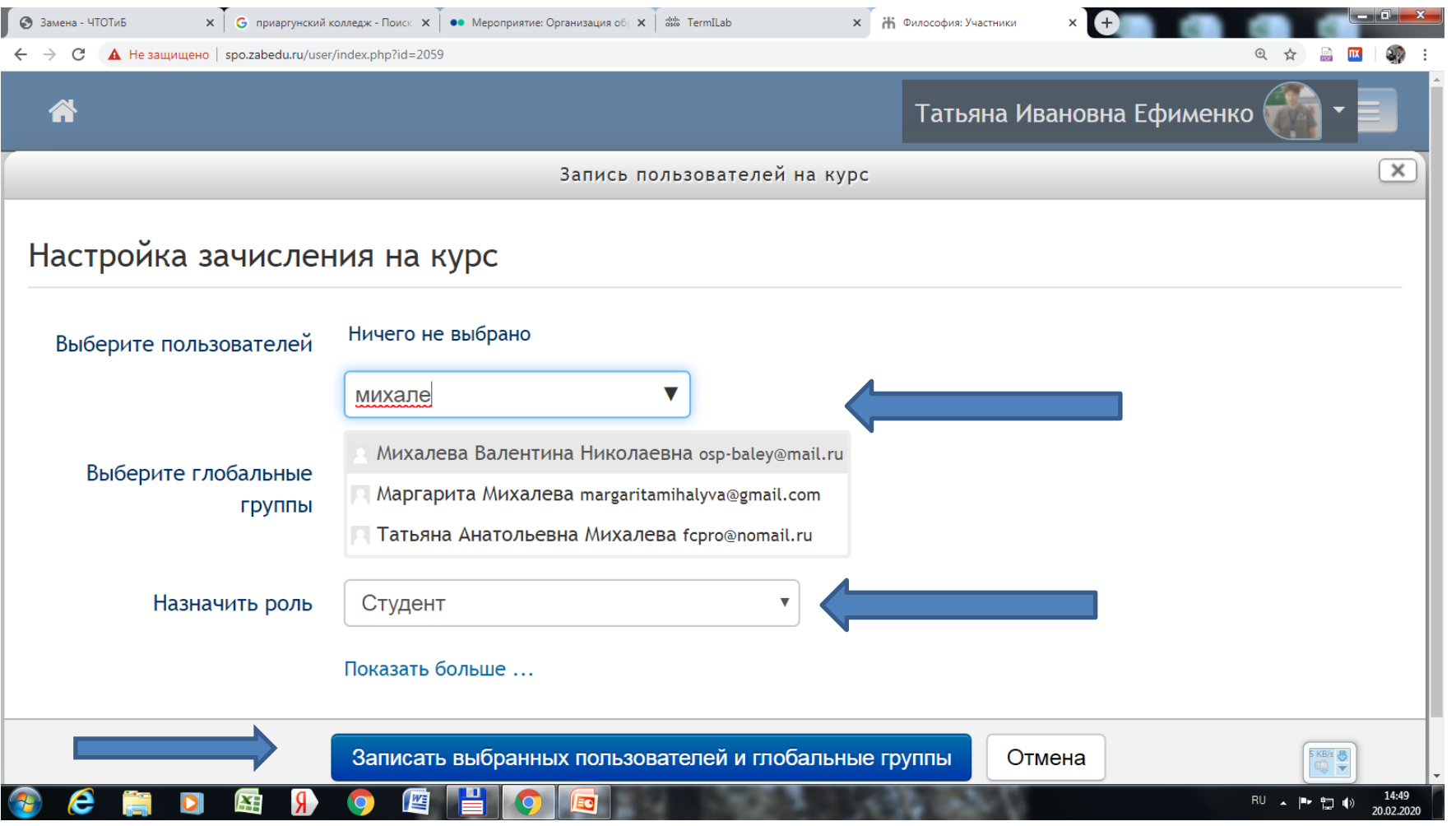

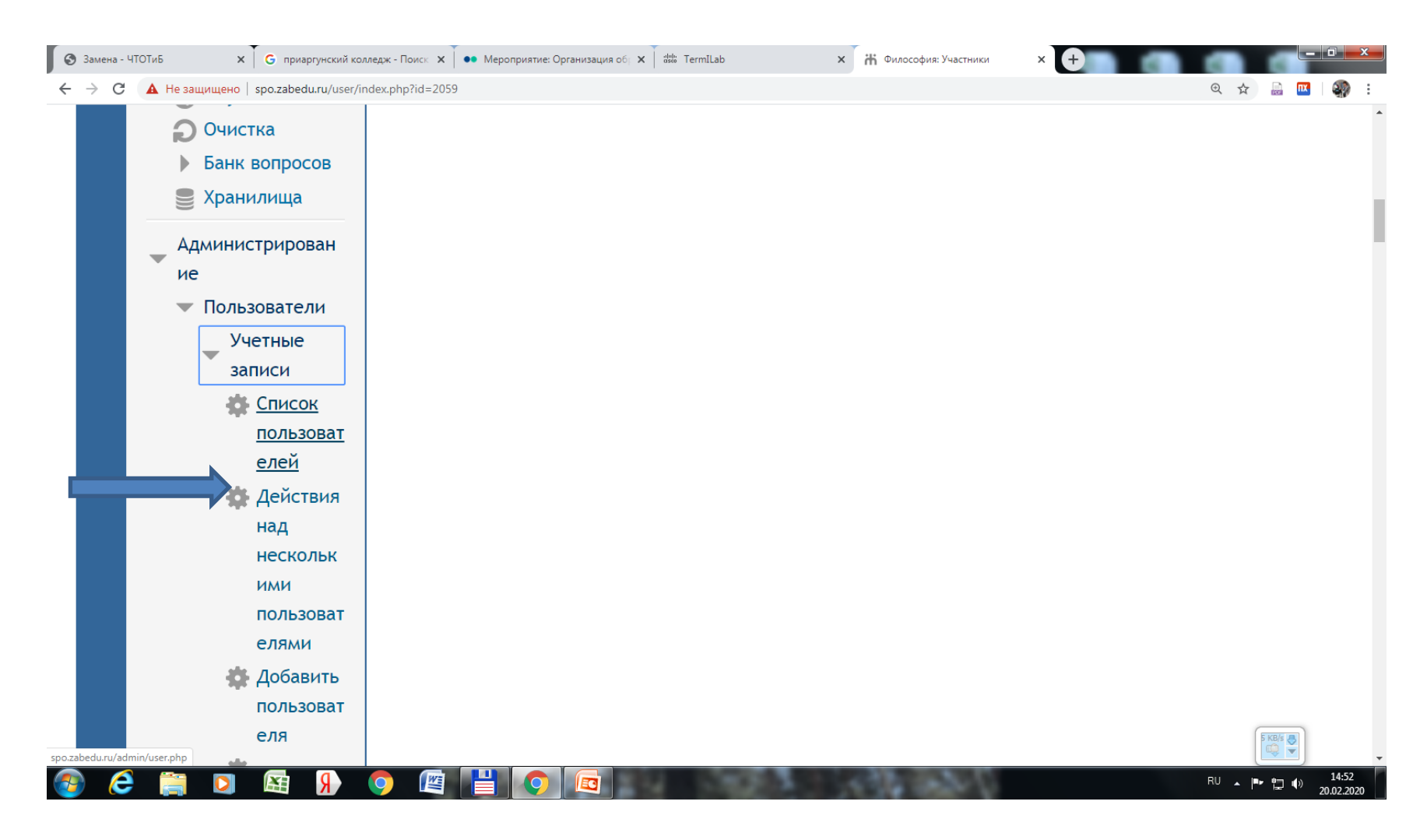

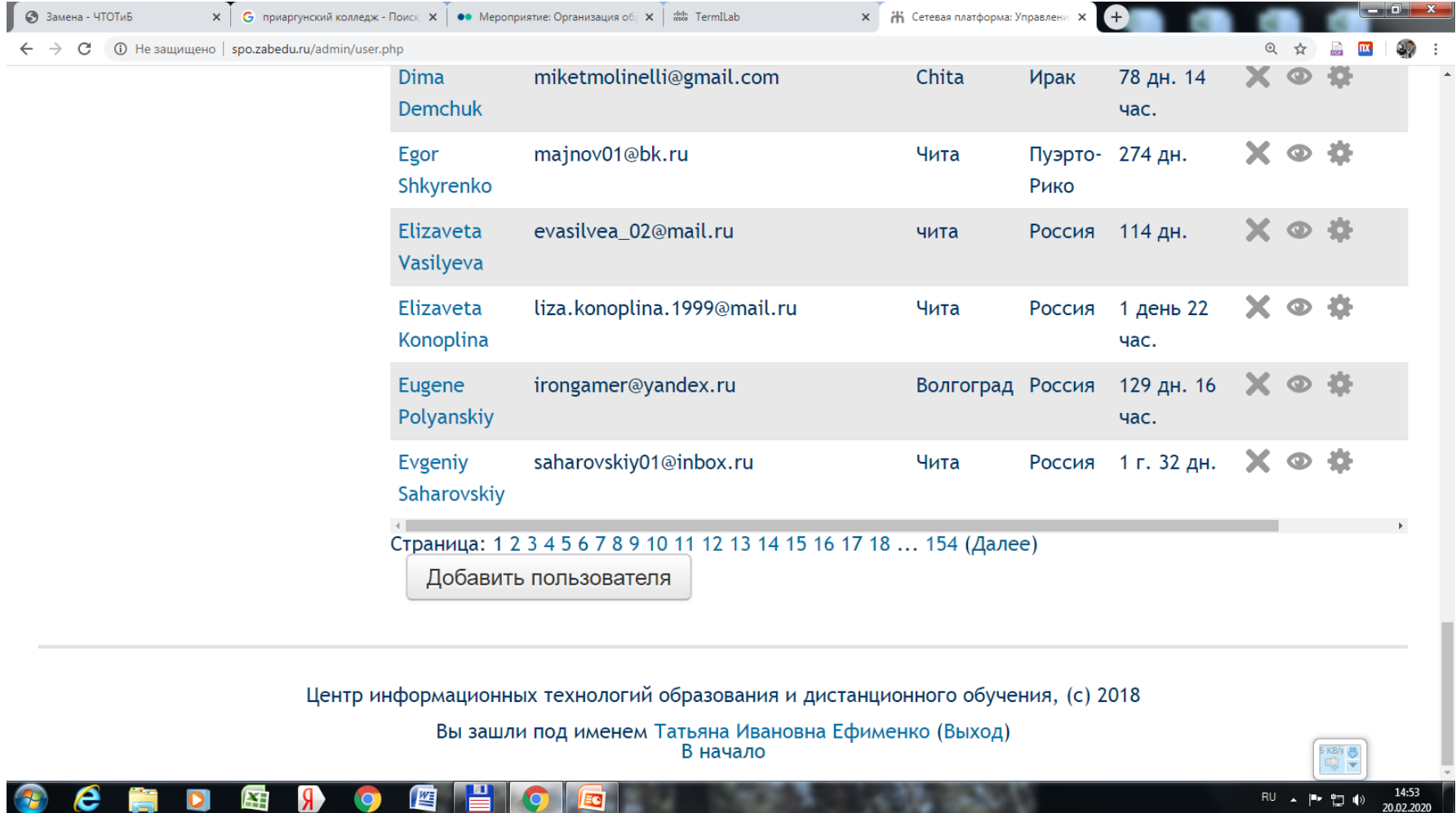

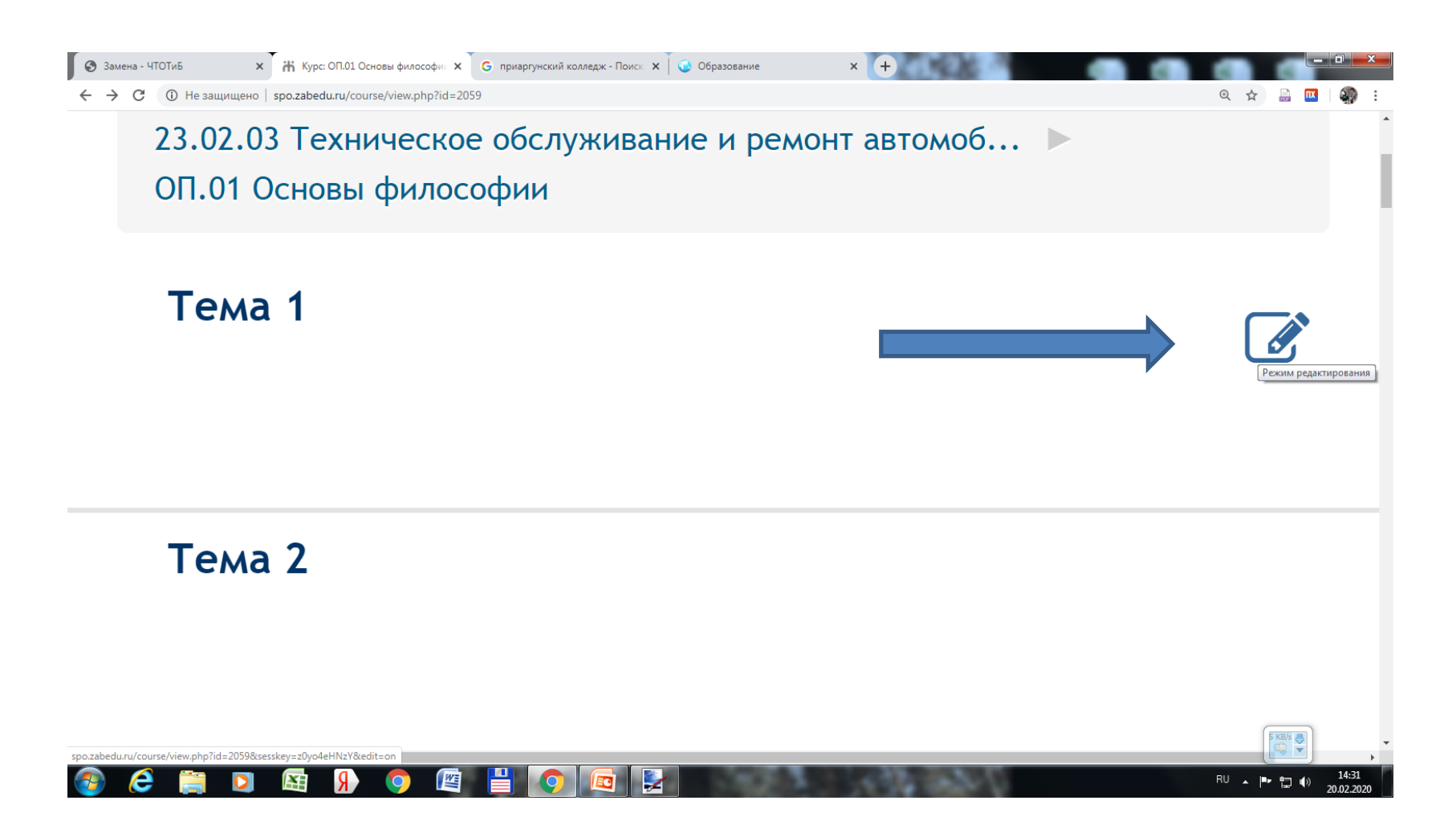

ШАГ ШЕСТОЙ. ПЕРЕДАЧА КУРСА ПРЕПОДАВАТЕЛЮ ДЛЯ ЗАПОЛНЕНИЯ. МЕТОДИЧЕСКОЕ СОПРОВОЖДЕНИЕ